9/2016

# **WIREX Search Tips & Tricks**

*The MLS has worked hard to integrate WIREX data into Matrix. Some listings may not appear in search results due to 1) incomplete or inaccurate data in the originating MLS or 2) incorrect mapping in WIREX:*

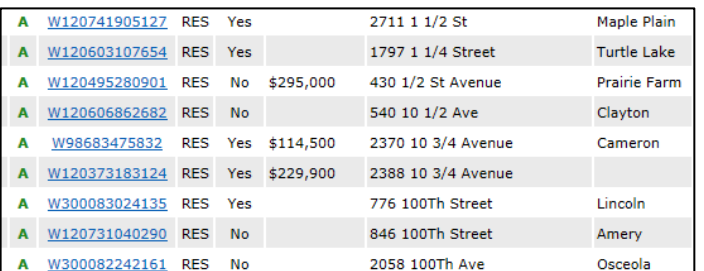

*The MLS has, however, provided you with the ability to search within the same database omitting the need for members to go to a different software to find WIREX listings. While the majority of WIREX listings are available to you, we cannot guarantee 100% accuracy. WIREX will return approx. 80% of the data.*

## **BEST PRACTICE: The less search criteria entered, the greater the results. Not getting the results you need? Remove some criteria.**

## **BASIC SEARCH**

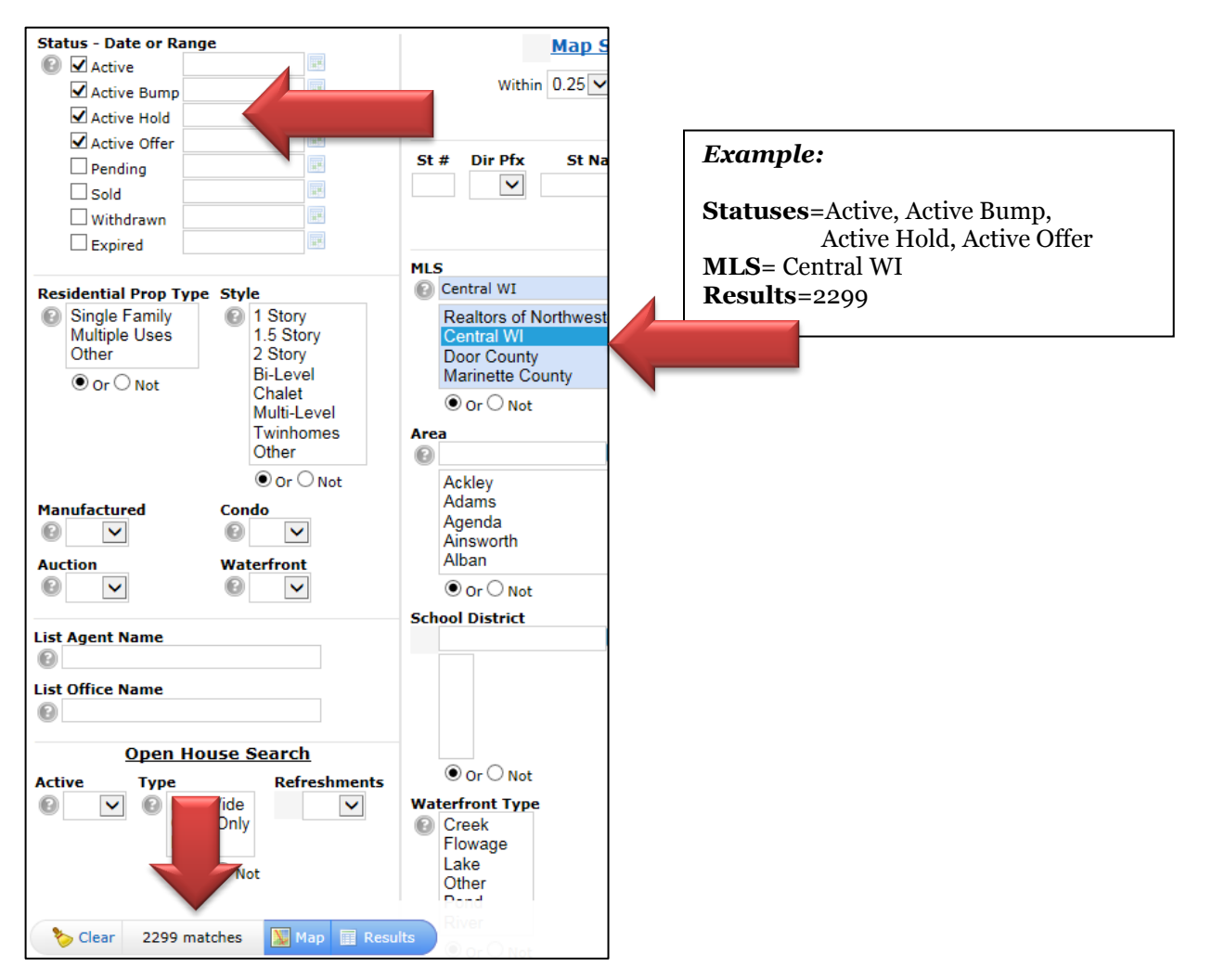

Most columns may be sorted in *ascending* order (A-Z) by clicking on the column heading *once*, or by *descending* order (Z-A) by clicking on the column heading *twice.*

 $\sim$ 

# **Example:**

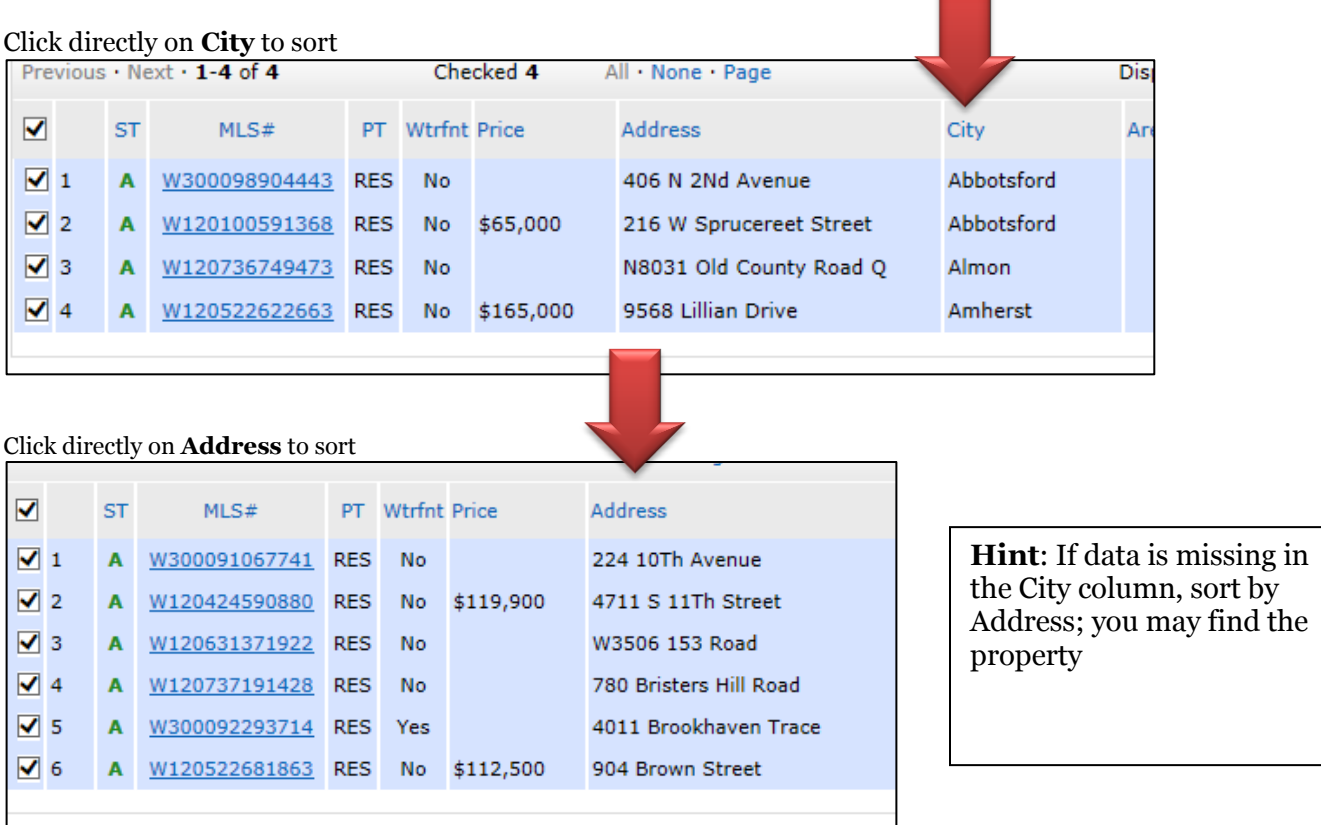

## **WIREX ML# SEARCH**

If you know the ML# from the MLS (Central, South Central, etc) you are searching, enter that number in the **WIREX listing ID** field and **select ALL WIREX MLSs** (*not including RANWW*). The listing may originate in a different MLS or there may be duplicate WIREX ML#s; If no results, you may want to include all statuses as well.

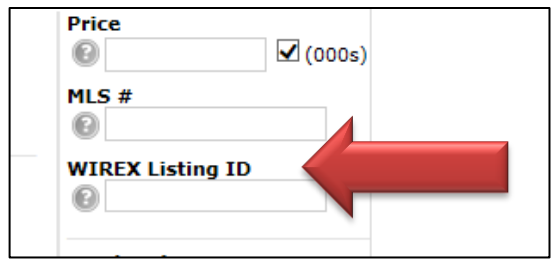

## **ADDRESS SEARCH**

If you know and enter the address of the property and get no results, try the following: Enter only the Street Name and the WIREX MLS:

**Example: Street Name**=Bagley **MLS**=Marinette County *If you are unsure of the correct spelling of the street name*, do a Wild Card search: enter the first 2-3 letters followed by an asterisk (\*) (example: bag\* ) This will result in all street names that begin with **bag** You can then sort by address to find the property

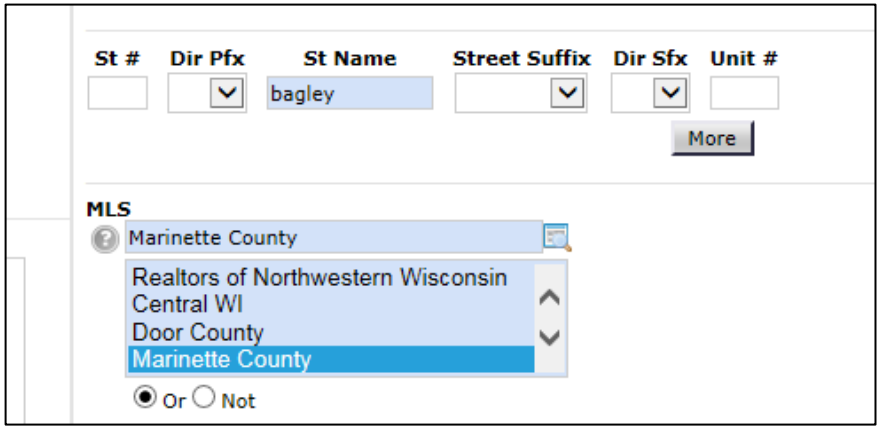

## **FIELDS THAT** *CANNOT* **BE SEARCHED IN WIREX**

There are a few fields that cannot be used when searching for WIREX data due to the wide variety of ways individual MLSs categorize their listings. Best Practice is to NOT include the following:

- 1. Property Type: such as Single Family, Acreage-6 or more, Bus only, Duplex, Hobby
- 2. Open House
- 3. School District
- 4. Total Baths instead search on Full Baths or Partial Baths

## **MAP-BASED SEARCHES**

While map based searches work well for some WIREX MLSs, they will not work for all (South Central, Superior or Central). These MLSs, by license restrictions with their vendor, cannot provide us with the geo-codes for their listings. We, in turn, cannot provide ours to them for the same reason.

## **PROPERTY CLASS SEARCHES**

When unsure of the property class of the listing you are searching for in WIREX, do a Cross Property search.

**Example:** The photos of the property show a barn and outbuildings. You search the Farm property class. The search results=0. Do a Cross Property search and you find the listing – in the Residential class.